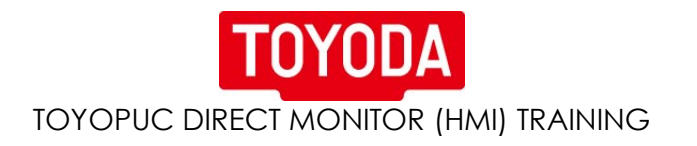

## Module 1. Direct Monitor Operation

- a. Different Formats of Screen
	- i. Screenworks
		- 1. Basic operation
		- 2. Different sections of the screens.
	- ii. Screenhelper
		- 1. Basic Operation
		- 2. Different sections of the screens
			- a. Standardization of display
- b. Features of Direct Monitor
	- i. SFC Monitor
		- 1. Monitor ladder logic
		- 2. TMR/CNT value change
		- 3. Register IO monitor
		- 4. IO Force on off
		- 5. Circuit monitor
		- 6. Safety PLC monitor
		- 7. Search
		- 8. Configuration Menu
	- ii. Maintenance Tools
	- iii. Control Panel/Systemset
		- 1. Backup
		- 2. Install
		- 3. Language Change
- Module 2. Screenworks Software/Programming
	- a. Difference between IPP file and XLS.
		- b. Basic operation
			- i. Open
			- ii. Close
			- iii. New
			- iv. Save
		- c. Functional Objects
			- i. Buttons
			- ii. Lamps
			- iii. Tables
		- d. Sheets
			- i. Creating Sheet
			- ii. Opening Sheet
			- iii. Editing Sheet
		- e. Macros
			- i. Switching Screens
			- ii. Opening applications

## TOYOPUC DIRECT MONITOR (HMI) TRAINING

**TOYODA** 

## Module 3. ScreenHelper Software/Programming

- a. Difference between IPP file and XLS.
- b. Basic Operation
	- i. File Creation
	- ii. Restore System
	- iii. Version Up
- c. Editing Pages
	- i. Whole Setting
		- 1. Different Screen Functions
		- 2. Auto Screen Switching
		- 3. Circuit Monitor Window
	- ii. Shift Setting
	- iii. Fault Table
		- 1. Fault Number Addressing
	- iv. Text Setting
	- v. ALARM Page
		- 1. Parameters
			- a. Lighting
			- b. Blinking
			- c. Screen Switch
	- vi. MANUAL Page
		- 1. Lamp Setting
		- 2. Button Settings
			- a. Lighting
			- b. Blinking
			- c. Output
			- d. Operation Condition
	- vii. Special Displays
- d. Convert
	- i. How to Save data
		- 1. Convert from XLS to IPP
	- ii. Download

Module 4.